## **Accessing Global Campus**

You can also view this help file as a video: <u>http://www.youtube.com/watch?v=A4Ky1CpczEU</u>

Every Course page has a link on the right-hand side inviting you to sign in to *my*Wales. Clicking on this icon takes you to a page explaining what **Global Campus** is, how to get your password and how to log in.

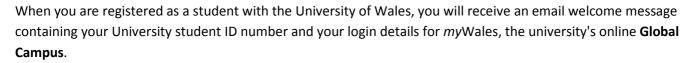

Sign in to myWALES

The London College of Business does not keep a record of students' passwords for the myWales site. If you are doubtful about login details, please use the <u>forgotten password</u> facility. You should use the email address that you supplied to LCB when registering for the course.

When you go to the University's website <u>www.wales.ac.uk</u> you will see the same button also at the top right hand corner. Clicking on it takes you to the login page.

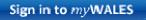

You should now see a new window open where you can enter the username and password that you have received from the University

| University of Wa<br>Prifysgol Cymru                                                                    |                                      | Cymraeg                 | Help     | Explore the University of Wales 🔻 | Search wales, ac;uk                                                                                |
|----------------------------------------------------------------------------------------------------|--------------------------------------|-------------------------|----------|-----------------------------------|----------------------------------------------------------------------------------------------------|
| HOME ABOUT US NEWS &                                                                                   | EVENTS STUDY                         | ONL                     | INE LIBR | ARY UNIVERSITY SHOP               | Sign in to myWALES                                                                                 |
| Account                                                                                                | Home > Account                       |                         |          |                                   |                                                                                                    |
| <ul> <li>Login</li> <li>Password Reminder</li> <li>Register to access the Global<br/>Campus</li> </ul> | Login<br>Username:<br>Password:      |                         |          |                                   | <ul> <li>Download as PDF</li> <li>Send to a friend</li> <li>Print this Page</li> </ul>             |
|                                                                                                    | <ul> <li>I have forgotter</li> </ul> | Log M                   |          | Save Password                     | RELATED LINKS   Login FAQs  Copyright Acknowledgement for Online Library  Login from Welcome Email |
|                                                                                                    | Need Help ? e                        | mail <mark>GCS</mark> u | ipport@\ | wales.ac.uk                       |                                                                                                    |

If you need further help, please email GCSupport@wales.ac.uk

## See Also

Where are my emails?

**Using Global Campus** 

Accessing Online Resource Library

Using Online Resource Library

How to log on